# The gridpapers package

Robert McNees<sup>∗</sup> and Leo C. Stein†

v1.0.0 from 2021/03/14

All development happens at the repo: <https://github.com/mcnees/LaTeX-Graph-Paper>.

## 1 Introduction

Make your own quadrille, graph, hex, etc. paper! Uses the PGF/TikZ package for LATEX, which should be part of any modern T<sub>EX</sub> installation. Lots of preset defaults to get started with ease, yet all colors and spacing are customizable.

There are example .tex files in the examples directory to help get you started with customization. Each tex file has an almost-empty body, with a \usepackage statement that you can customize. For example, engineer-pad.tex looks like this:

engineer-pad.tex 1 \documentclass{article} 2 <sup>3</sup> \usepackage[pattern=majmin, colorset=engineer]{gridpapers} 4 5 \begin{document} 6 \thispagestyle{empty}  $7$   $\degree$ <sup>8</sup> \end{document}

(The ~ in the body forces a non-empty body, or else latex wouldn't generate a PDF).

### 2 Usage

#### 2.1 Options

Your graph paper is configured through a number of key/value options to the \usepackage command. Let's go through these options.

pattern= $\{\langle name \rangle\}$  Which of the predefined patterns to use for the page or textarea background. The current Default: std list of pattern names is: std, stdeight, majmin, dot, hex, tri, iso, lightcone, ruled, doubleruled. We describe each of these patterns in Sec. [2.2.](#page-1-0) Patterns come with default

\* ([rmcnees@luc.edu](mailto:rmcnees@luc.edu)); 9 [@mcnees](https://twitter.com/mcnees)

† ([leo.stein@gmail.com](mailto:leo.stein@gmail.com)); ♥ [@duetosymmetry](https://twitter.com/duetosymmetry)

<span id="page-1-0"></span>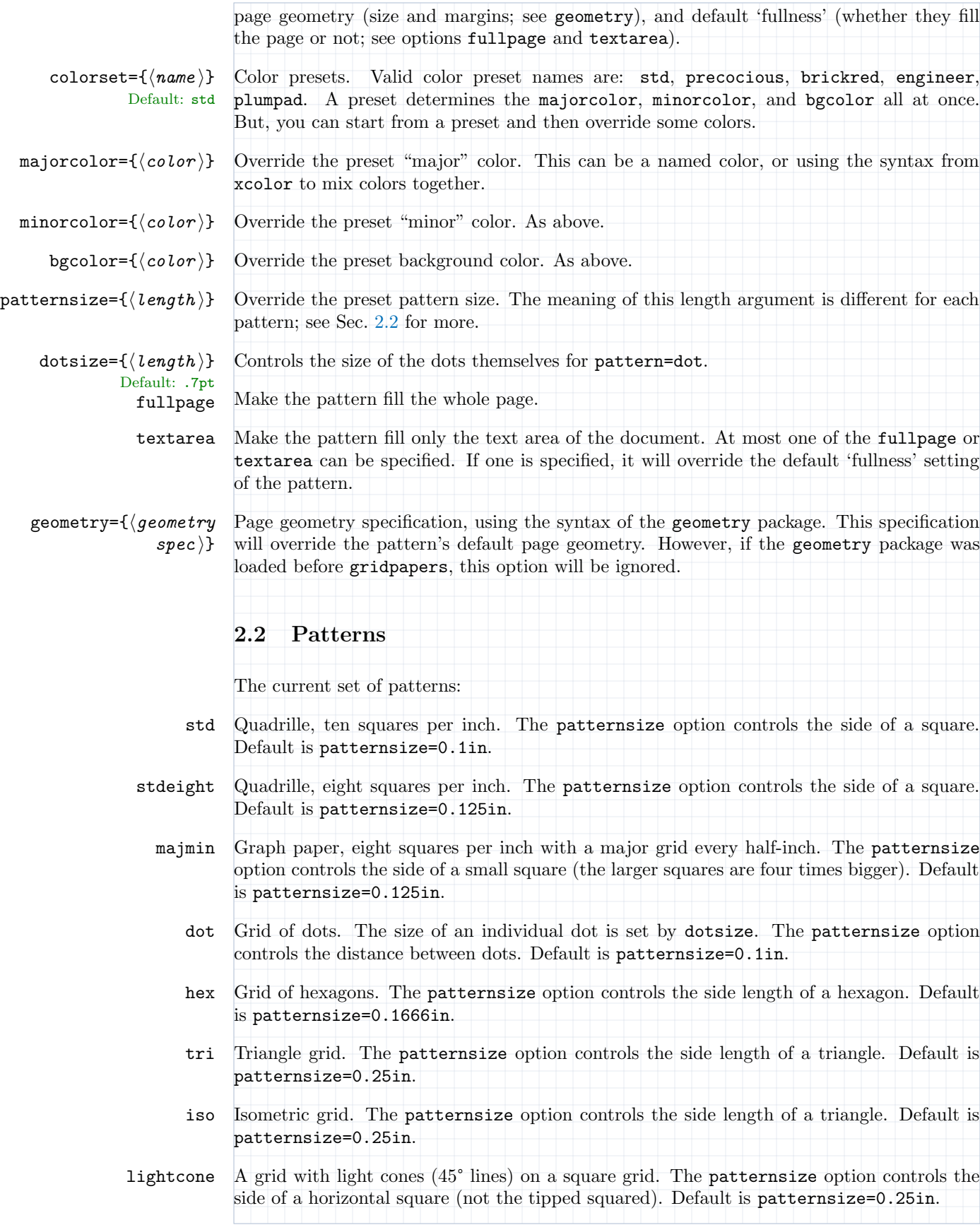

- ruled Ruled page with bold lines. The patternsize option controls the vertical distance between lines. Default is patternsize=0.2in.
- doubleruled Ruled page with bold lines alternating with light lines. The patternsize option controls the vertical distance between neighboring lines. Default is patternsize=0.125in.

### 3 Examples

#### 3.1 Plenty of customization

Let's say you want to use the tri pattern, which by default fills the page. But you want it to fill just the textarea of an A4 page with 2cm margins, and you want the triangles to be .75cm long. Finally, you like the colors of the engineer set, but want a white background. Then you would write:

```
\usepackage[pattern=tri,
 patternsize=0.75cm,
 textarea,
 colorset=engineer,
 bgcolor=white,
 geometry={a4paper, margin=2cm}]{gridpapers}
```
#### 3.2 Custom colors

Using named or blended custom colors is demonstrated in the example file custom-colors.tex:

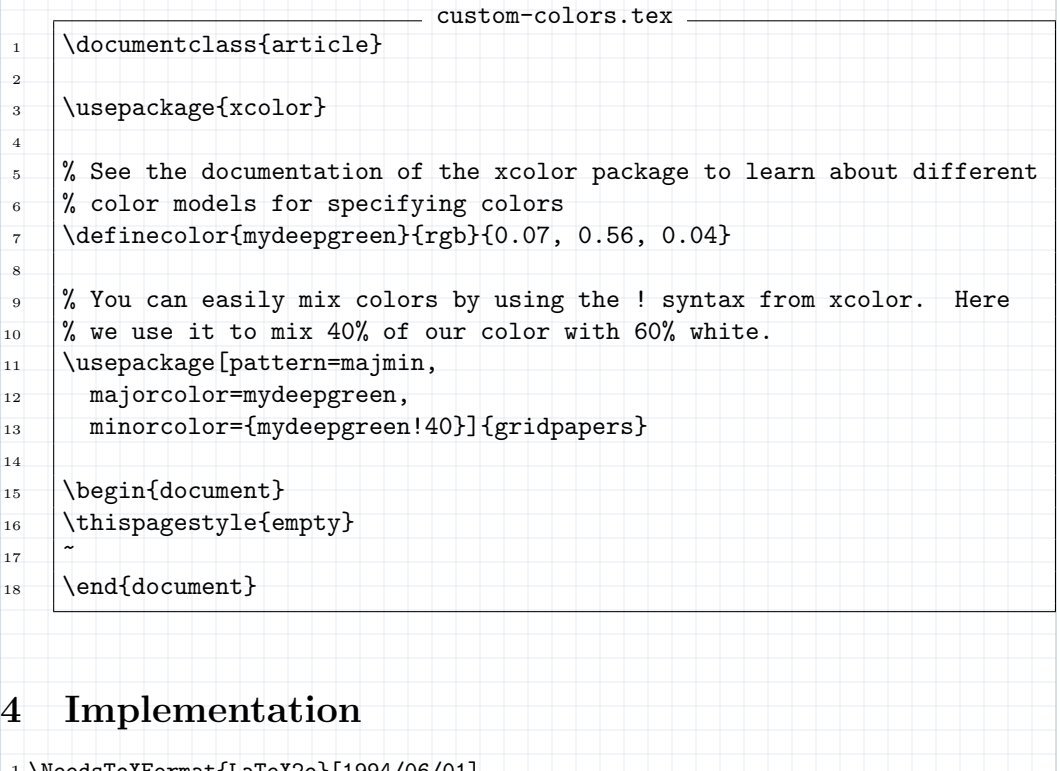

1 \NeedsTeXFormat{LaTeX2e}[1994/06/01]

```
2 \ProvidesPackage{gridpapers}
3 [2021/03/14 v1.0.0 Graph paper backgrounds]
4
5 \RequirePackage{xkeyval}
6 \RequirePackage{kvoptions}
7 \RequirePackage{xcolor}
8 \RequirePackage{tikz}
9 \usetikzlibrary{patterns.meta,calc}
10 \RequirePackage{tikzpagenodes}
11 %% everypage has been superseded -- try to use the new builtin
12 %% approach, but fall back to everypage-1x if needed
13 %% This code is roughly taken from the new everypage code
14 \@ifundefined{AddToHook}{%
15 \RequirePackage{everypage-1x}
16 }{%
17 \newcommand*{\AddEverypageHook}[1]{%
18 \AddToHook{shipout/background}{\put(1in,-1in){#1}}}
19 }
20 \RequirePackage{pagecolor}
21
22 %%%%%%%%%%%%%%%%%%%%%%%%%%%%%%%%%%%%%%%%%%%%%%%%%%%%%%%%%%%%
23 %% Option parsing
24 %% Declare switches for processing the options.
25
26 \newif\ifGP@geometrypreviouslyloaded
27 \newif\ifGP@fullnessset
28 \newif\ifGP@fullpage
29 \newif\ifGP@textarea
30 \GP@geometrypreviouslyloadedfalse
31 \GP@fullnesssetfalse
32 \GP@fullpagefalse
33 \GP@textareafalse
34
35 \SetupKeyvalOptions{%
36 family=GP,%
37 prefix=GPOpt@%
38 }
39
40 \DeclareStringOption[std]{pattern}
41 \DeclareStringOption[std]{colorset}
42
43 \DeclareStringOption{majorcolor}
44 \DeclareStringOption{minorcolor}
45 \DeclareStringOption{bgcolor}
46
47 \DeclareStringOption{patternsize}
48 \DeclareStringOption[.7pt]{dotsize}
49
50 \DeclareVoidOption{fullpage}{\GP@fullpagetrue}
51 \DeclareVoidOption{textarea}{\GP@textareatrue}
52
53 \DeclareStringOption{geometry}
54
55 \ProcessKeyvalOptions*
56
57 %% Can only have one of fullpage or textarea
58 \ifGP@fullpage
59 \ifGP@textarea
60 \PackageError{gridpapers}{%
```

```
61 Can not specify both fullpage and textarea, please remove one option}{}
62 \rightarrowfi
63 \GP@fullnesssettrue
64 \fi
65
66 \ifGP@textarea
67 \GP@fullnesssettrue
68 \fi
69
70 %% We keep track of this to know whether or not we would be overriding
71 %% a previously-set page geometry
72 \@ifpackageloaded{geometry}
73 {\GP@geometrypreviouslyloadedtrue}
74 {\GP@geometrypreviouslyloadedfalse%
75 \PassOptionsToPackage{\GPOpt@geometry}{geometry}%
76 \RequirePackage{geometry}%
77 }
78
79 %%%%%%%%%%%%%%%%%%%%%%%%%%%%%%%%%%%%%%%%%%%%%%%%%%%%%%%%%%%%
80 %% Actual package code
81 %%%%%%%%%%%%%%%%%%%%%%%%%%%%%%%%%%%%%%%%%%%%%%%%%%%%%%%%%%%%
82
83 %%%%%%%%%%%%%%%%%%%%%%%%%%%%%%%%%%%%%%%%%%%%%%%%%%%%%%%%%%%%%%%%%%%%%%
84 %% Some nice colors.
85 %%%%%%%%%%%%%%%%%%%%%%%%%%%%%%%%%%%%%%%%%%%%%%%%%%%%%%%%%%%%%%%%%%%%%%
 86 \definecolor{plum}{rgb}{0.36078, 0.20784, 0.4}
87 \definecolor{chameleon}{rgb}{0.30588, 0.60392, 0.023529}
88 \definecolor{cornflower}{rgb}{0.12549, 0.29020, 0.52941}
89 \definecolor{scarlet}{rgb}{0.8, 0, 0}
90 \definecolor{brick}{rgb}{0.64314, 0, 0}
91 \definecolor{sunrise}{rgb}{0.80784, 0.36078, 0}
92 \definecolor{rosiebg}{RGB}{250,247,232}
93 \definecolor{rosiegrid}{RGB}{186,137,113}
94
95 %%%%%%%%%%%%%%%%%%%%%%%%%%%%%%%%%%%%%%%%%%%%%%%%%%%%%%%%%%%%%%%%%%%%%%
96 %% The color to use for the null directions when drawing lightcones.
97 %%%%%%%%%%%%%%%%%%%%%%%%%%%%%%%%%%%%%%%%%%%%%%%%%%%%%%%%%%%%%%%%%%%%%%
98 \colorlet{lightlines}{scarlet!30}
99
100 %%%%%%%%%%%%%%%%%%%%%%%%%%%%%%%%%%%%%%%%%%%%%%%%%%%%%%%%%%%%%%%%%%%%%%
101 %% Pre-defined Color schemes
102 %%%%%%%%%%%%%%%%%%%%%%%%%%%%%%%%%%%%%%%%%%%%%%%%%%%%%%%%%%%%%%%%%%%%%%
103 %% Here are some pre-defined color schemes for the paper background
104 %% and the major and minor grid lines. These are switched by using
105 %% the option colorset=<name>. The allowed values for colorset are in
106 %% the list below.
107 \define@choicekey*{GP}{colorset}[\val\nr]%
108 %% Allowed values for colorset:
109 {std,precocious,brickred,engineer,plumpad}[std]{%
110 \ifcase\nr\relax
111 %% std
112 \colorlet{minorcolor}{cornflower!30}
113 \colorlet{majorcolor}{cornflower!50}
114 \colorlet{bgcolor}{white}
115 \or
116 %% precocious
117 \colorlet{minorcolor}{rosiegrid!50}
118 \colorlet{majorcolor}{rosiegrid}
119 \colorlet{bgcolor}{rosiebg}
```

```
120 \overline{\arctan}121 %% brickred
122 \colorlet{minorcolor}{brick!35}
123 \colorlet{majorcolor}{brick!60}
124 \colorlet{bgcolor}{scarlet!8}
125 \overline{\phantom{a}} \or
126 %% engineer
127 \colorlet{minorcolor}{chameleon!50}
128 \colorlet{majorcolor}{chameleon!80}
129 \colorlet{bgcolor}{chameleon!10}
130 \or
131 %% plumpad
132 \colorlet{minorcolor}{cornflower!40}
133 \colorlet{majorcolor}{cornflower!70}
134 \colorlet{bgcolor}{plum!10}
135 \foralli
136 }
137
138 %% Get the specified color set from the options
139 \def\@setkeyhelper#1#2{%
140 \setkeys{GP}{#2=#1}
141 }
142 \expandafter\@setkeyhelper\expandafter{\GPOpt@colorset}{colorset}
143
144 %% If the user further specified majorcolor, minorcolor, and/or
145 %% bgcolor, we now override the selected colorset
146 \ifx\GPOpt@majorcolor\@empty
147 \else
148 \colorlet{majorcolor}{\GPOpt@majorcolor}
149 \overline{11}150 \ifx\GPOpt@minorcolor\@empty
151 \else
152 \colorlet{minorcolor}{\GPOpt@minorcolor}
153 \fi
154 \ifx\GPOpt@bgcolor\@empty
155 \else
156 \colorlet{bgcolor}{\GPOpt@bgcolor}
157 \fi
158
159 %%%%%%%%%%%%%%%%%%%%%%%%%%%%%%%%%%%%%%%%%%%%%%%%%%%%%%%%%%%%%%%%%%%%%%
160 %% The size parameter -- different meanings for different patterns
161 %% Will be reset by pattern code
162 %%%%%%%%%%%%%%%%%%%%%%%%%%%%%%%%%%%%%%%%%%%%%%%%%%%%%%%%%%%%%%%%%%%%%%
163 \newcommand{\GP@patternsize}{0.1in}
164
165 %%%%%%%%%%%%%%%%%%%%%%%%%%%%%%%%%%%%%%%%%%%%%%%%%%%%%%%%%%%%%%%%%%%%%%
166 %% This section sets up a routine for filling a shape with
167 %% hexagons. Uses code from:
168 %% http://tex.stackexchange.com/questions/6019/drawing-hexagons/6128#6128
169 %%%%%%%%%%%%%%%%%%%%%%%%%%%%%%%%%%%%%%%%%%%%%%%%%%%%%%%%%%%%%%%%%%%%%%
170
171 %% We have to delay this definition until after \GP@patternsize is
172 %% redefined (by the pattern selection and/or user override)
173 \newcommand{\GP@declarehexpat}{
174 \pgfdeclarepatternformonly
175 {hexagons}%% name
176 {\pgfpointorigin}%% lower left
177 {\pgfpoint{3*\GP@patternsize}{0.866025*2*\GP@patternsize}}
178 {\pgfpoint{3*\GP@patternsize}{0.866025*2*\GP@patternsize}}
```

```
179 {
180 \pgfsetlinewidth{0.6pt}
181 \pgftransformshift{\pgfpoint{0mm}{0.866025*\GP@patternsize}}
182 \pgfpathmoveto{\pgfpoint{0mm}{0mm}}
183 \pgfpathlineto{\pgfpoint{0.5*\GP@patternsize}{0mm}}
184 \pgfpathlineto{\pgfpoint{\GP@patternsize}{-0.866025*\GP@patternsize}}
185 \pgfpathlineto{\pgfpoint{2*\GP@patternsize}{-0.866025*\GP@patternsize}}
186 \pgfpathlineto{\pgfpoint{2.5*\GP@patternsize}{0mm}}
187 \pgfpathlineto{\pgfpoint{3*\GP@patternsize}{0mm}}
188 \pgfpathmoveto{\pgfpoint{0.5*\GP@patternsize}{0mm}}
189 \pgfpathlineto{\pgfpoint{\GP@patternsize}{0.866025*\GP@patternsize}}
190 \pgfpathlineto{\pgfpoint{2*\GP@patternsize}{0.866025*\GP@patternsize}}
191 \pgfpathlineto{\pgfpoint{2.5*\GP@patternsize}{0mm}}
192 \pgfusepath{stroke}
193 }
194 }
195
196 %%%%%%%%%%%%%%%%%%%%%%%%%%%%%%%%%%%%%%%%%%%%%%%%%%%%%%%%%%%%%%%%%%%%%%
197 %% This section sets up a routine for filling a shape with
198 %% triangles.
199 %%%%%%%%%%%%%%%%%%%%%%%%%%%%%%%%%%%%%%%%%%%%%%%%%%%%%%%%%%%%%%%%%%%%%%
200
201 %% We have to delay this definition until after \GP@patternsize is
202 %% redefined (by the pattern selection and/or user override)
203 \newcommand{\GP@declaretripat}{
204 \pgfdeclarepatternformonly
205 %% Name of the pattern
206 {triangles}
207 %% Set the lower left corner of the pattern
208 {\pgfpointorigin}
209 %% Set the upper right corner of the pattern
210 {\pgfpoint{\GP@patternsize}{2*0.8660254*\GP@patternsize}}
211 %% Declare the size of the pattern blocks
212 {\pgfpoint{\GP@patternsize}{2*0.8660254*\GP@patternsize}}
213 %% Draw the pattern
214 {
215 \pgfsetlinewidth{0.6pt}
216 \pgfpathmoveto{\pgfpoint{0mm}{0mm}}
217 \pgfpathlineto{\pgfpoint{\GP@patternsize}{2*0.8660254*\GP@patternsize}}
218 \pgfpathlineto{\pgfpoint{0mm}{2*0.8660254*\GP@patternsize}}
219 \pgfpathmoveto{\pgfpoint{0mm}{0.8660254*\GP@patternsize}}
220 \pgfpathlineto{\pgfpoint{\GP@patternsize}{0.8660254*\GP@patternsize}}
221 \pgfpathmoveto{\pgfpoint{0mm}{2*0.8660254*\GP@patternsize}}
222 \pgfpathlineto{\pgfpoint{\GP@patternsize}{0mm}}
223 \pgfpathlineto{\pgfpoint{0mm}{0mm}}
224 \pgfusepath{stroke}
225 }
226 }
227 \newcommand{\GP@declareisopat}{
228 \pgfdeclarepatternformonly
229 %% Name of the pattern
230 {isometric}
231 %% Set the lower left corner of the pattern
232 {\pgfpointorigin}
233 %% Set the upper right corner of the pattern
234 {\pgfpoint{2*0.8660254*\GP@patternsize}{\GP@patternsize}}
235 %% Declare the size of the pattern blocks
236 {\pgfpoint{2*0.8660254*\GP@patternsize}{\GP@patternsize}}
237 %% Draw the pattern
```

```
238 {
239 \pgfsetlinewidth{0.6pt}
240 \pgfpathmoveto{\pgfpoint{0mm}{0mm}}
241 \pgfpathlineto{\pgfpoint{2*0.8660254*\GP@patternsize}{\GP@patternsize}}
242 \pgfpathlineto{\pgfpoint{2*0.8660254*\GP@patternsize}{0mm}}
243 \pgfpathlineto{\pgfpoint{0mm}{\GP@patternsize}}
244 \pgfpathlineto{\pgfpoint{0mm}{0mm}}
245 \pgfpathmoveto{\pgfpoint{0.8660254*\GP@patternsize}{0mm}}
246 \pgfpathlineto{\pgfpoint{0.8660254*\GP@patternsize}{\GP@patternsize}}
247 \pgfusepath{stroke}
248 }
249 }
250
251 %%%%%%%%%%%%%%%%%%%%%%%%%%%%%%%%%%%%%%%%%%%%%%%%%%%%%%%%%%%%%%%%%%%%%%
252 %% This section sets up a routine for filling the squares in a
253 %% grid with null lines.
254 %% %%%%%%%%%%%%%%%%%%%%%%%%%%%%%%%%%%%%%%%%%%%%%%%%%%%%%%%%%%%%%%%%%%%%
255 %% TODO Still can't figure out the correct pattern shift!!
256 \newcommand{\GP@declarelightconepat}{
257 \pgfkeys{
258 /pgf/pattern keys/myshift/.store in=\myshift,
259 /pgf/pattern keys/myshift/.initial={(0,0)},
260 }
261 \tikzdeclarepattern{
262 name=lightcones,
263 type=uncolored,
264 parameters={\myshift},
265 bounding box=\{(0,0) and (\GPP@patternsize,\GPP@patternsize)\},266 tile size={(\GP@patternsize, \GP@patternsize)},
267 tile transformation={
268 shift=\myshift,
269 },
270 defaults={
271 myshift/.store in=\myshift,myshift={(0,0)},
272 },
273 code=\{274 %% TODO Make the dashing an option
275 \tikzset{lightlines/.style={line width=0.4pt,dash=on 0.05cm off 0.05cm phase 0.025cm}}
276 \draw [lightlines] (0,0) -- (\GP@patternsize,\GP@patternsize);
277 \draw [lightlines] (0,\GP@patternsize) -- (\GP@patternsize,0);
278 },
279 }
280 }
281 %% \pgfdeclarepatternformonly
282 %% {lightcones}% name
283 %% {\pgfpointorigin}% lower left
284 %% {\pgfpoint{\GP@patternsize}{\GP@patternsize}}% upper right
285 %% {\pgfpoint{\GP@patternsize}{\GP@patternsize}}% tile size
286 %% {% shape description
287 %% \pgfsetlinewidth{0.4pt}
288 %% %% TODO Make an option<br>289 %% % %Comment out this line
          % Comment out this line for solid lines on light cones, instead of dashes.
290 %% \pgfsetdash{{0.05cm}{0.05cm}}{0.025cm}
291 %% \pgfpathmoveto{\pgfpoint{0in}{0in}}
292 %% \pgfpathlineto{\pgfpoint{\GP@patternsize}{\GP@patternsize}}
293 %% \pgfpathmoveto{\pgfpoint{0in}{\GP@patternsize}}
294 %% \pgfpathlineto{\pgfpoint{\GP@patternsize}{0in}}
295 %% \pgfusepath{stroke}
296 %% }
```

```
297
298 %%%%%%%%%%%%%%%%%%%%%%%%%%%%%%%%%%%%%%%%%%%%%%%%%%%%%%%%%%%%%%%%%%%%%%
299 %% This section sets up a routine for filling a region with dots
300 %% Slightly modified version of code added by Leo
301 %% Stein (@duetosymmetry on Twitter).
302 %%%%%%%%%%%%%%%%%%%%%%%%%%%%%%%%%%%%%%%%%%%%%%%%%%%%%%%%%%%%%%%%%%%%%%
303 %% We have to delay this definition until after \GP@patternsize is
304 %% redefined (by the pattern selection and/or user override)
305 \newcommand{\GP@declaredotpat}{
306 \pgfdeclarepatternformonly
307 {dotgrid}%% name
308 {\pgfpoint{-0.5*\GP@patternsize}{-0.5*\GP@patternsize}}%% lower left
309 {\pgfpoint{0.5*\GP@patternsize}{0.5*\GP@patternsize}}%% upper right
310 {\pgfpoint{\GP@patternsize}{\GP@patternsize}}%% tile size
311 {%% shape description
312 \pgfpathcircle{\pgfqpoint{0pt}{0pt}}{\GPOpt@dotsize}
313 \pgfusepath{fill}
314 }
315 }
316
317 %%%%%%%%%%%%%%%%%%%%%%%%%%%%%%%%%%%%%%%%%%%%%%%%%%%%%%%%%%%%%%%%%%%%%%
318 %% Begin pattern execution infrastructure
319 %%%%%%%%%%%%%%%%%%%%%%%%%%%%%%%%%%%%%%%%%%%%%%%%%%%%%%%%%%%%%%%%%%%%%%
320
321 %% This inner code will be set by the choicekey pattern=...
322 \newcommand{\GP@innerpatterncode}{}
323 %% This is the "outer" code to hook into every page
324 \newcommand{\GP@patterncode}{% No blank lines in this code!
325 \begin{tikzpicture}[remember picture, overlay]
326 %%
327 %% Change "thin" to "very thin" if the lines are too thick.
328 \tikzset{
329 minorgrid/.style={minorcolor, thin},
330 majorgrid/.style={majorcolor, thin},
331 }
332 \ifGP@fullpage%
333 \coordinate (a) at (current page.south west);
334 \coordinate (b) at (current page.north east);
335 \else%
336 \coordinate (a) at (current page text area.south west);
337 \coordinate (b) at (current page text area.north east);
338 \fi
339 %%
340 \GP@innerpatterncode%
341 %%
342 \end{tikzpicture}
343 }
344
345 %%%%%%%%%%%%%%%%%%%%%%%%%%%%%%%%%%%%%%%%%%%%%%%%%%%%%%%%%%%%%%%%%%%%%%
346 %% Begin pattern definition code
347 %%%%%%%%%%%%%%%%%%%%%%%%%%%%%%%%%%%%%%%%%%%%%%%%%%%%%%%%%%%%%%%%%%%%%%
348
349 \define@boolkey{GP}{patterndefaultfullness}{}
350 \newcommand{\GP@patterndefaultgeometry}{}
351 \newcommand{\GP@patterndefaultsize}{}
352
353 %% Pattern-definer-helper
354 %% The interface is:
355 %% \GP@setpattern
```

```
356 %% {<true for default fullpage, false for default textarea>}
357 %% {<default geometry config>}
358 %% {<default pattern size>} %% NOTE, not tile length
359 %% {<contents of inner pattern code>}
360 \newcommand{\GP@setpattern}[4]{%
361 \setkeys{GP}{patterndefaultfullness=#1}
362 \renewcommand{\GP@patterndefaultgeometry}{#2}
363 \renewcommand{\GP@patterndefaultsize}{#3}
364 \renewcommand{\GP@innerpatterncode}{#4}
365 }
366
367 \define@choicekey*{GP}{pattern}[\val\nr]%
368 %% Allowed values for pattern:
369 {std,stdeight,majmin,dot,hex,tri,iso,lightcone,ruled,doubleruled}{%
370 \ifcase\nr\relax
371 %% std
372 %%%%%%%%%%%%%%%%%%%%%%%%%%%%%%%%%%%%%%%%%%%%%%%%%%%%%%%%%%%%%%%%%%%%%%
373 %% Quadrille, ten squares per inch.
374 %% %%%%%%%%%%%%%%%%%%%%%%%%%%%%%%%%%%%%%%%%%%%%%%%%%%%%%%%%%%%%%%%%%%%%
375 \GP@setpattern{false}{letterpaper, margin=0.2in}{0.1in}{%
376 %% Draw a grid with 10 squares per inch.
377 \draw[style=minorgrid, shift={(a)}] (0,0) grid [step=\GP@patternsize] (b);
378 %%
379 %% Draw a frame around the grid.
380 \draw[style=majorgrid] (a) rectangle (b);
381 }
382 \or
383 %% stdeight
384 %%%%%%%%%%%%%%%%%%%%%%%%%%%%%%%%%%%%%%%%%%%%%%%%%%%%%%%%%%%%%%%%%%%%%%
385 %% Quadrille, eight squares per inch.
386 %%%%%%%%%%%%%%%%%%%%%%%%%%%%%%%%%%%%%%%%%%%%%%%%%%%%%%%%%%%%%%%%%%%%%%
387 \GP@setpattern{false}{letterpaper, margin=0.1875in}{0.125in}{%
388 %% Draw a grid with 10 squares per inch.
389 \draw[style=minorgrid, shift={(a)}] (0,0) grid [step=\GP@patternsize] (b);
390 %%
391 %% Draw a frame around the grid.
392 \draw[style=majorgrid] (a) rectangle (b);
393 }
394 \or
395 %% majmin
396 %%%%%%%%%%%%%%%%%%%%%%%%%%%%%%%%%%%%%%%%%%%%%%%%%%%%%%%%%%%%%%%%%%%%%%
397 %% Graph paper, eight squares per inch with a major grid
398 %% every half-inch.
399 %%%%%%%%%%%%%%%%%%%%%%%%%%%%%%%%%%%%%%%%%%%%%%%%%%%%%%%%%%%%%%%%%%%%%%
400 \GP@setpattern{false}{letterpaper, margin=0.25in}{0.125in}{%
401 %% Draw a grid with 10 squares per inch.
402 \draw[style=minorgrid, shift={(a)}] (0,0) grid [step=\GP@patternsize] (b);
403 %%
404 \draw[style=majorgrid, shift={(a)}] (0,0) grid [step=4*\GP@patternsize] (b);
405 %%
406 %% Draw a frame around the grid.
407 \draw[style=majorgrid] (a) rectangle (b);
408 }
409 \or
410 %% dot
411 %%%%%%%%%%%%%%%%%%%%%%%%%%%%%%%%%%%%%%%%%%%%%%%%%%%%%%%%%%%%%%%%%%%%%%
412 %% Dot grid
413 %% Slightly modified version of code added by Leo
414 %% Stein (@duetosymmetry).
```

```
415 %%%%%%%%%%%%%%%%%%%%%%%%%%%%%%%%%%%%%%%%%%%%%%%%%%%%%%%%%%%%%%%%%%%%%%
416 \GP@setpattern{true}{}{0.1in}{%
417 \fill [pattern=dotgrid,pattern color=minorcolor] (a) rectangle (b);
418 }
419 \or
420 %% hex
421 %%%%%%%%%%%%%%%%%%%%%%%%%%%%%%%%%%%%%%%%%%%%%%%%%%%%%%%%%%%%%%%%%%%%%%
422 %% Hex grid
423 \, \% \pm 0.000 \, \% \times 0.000 \, \% \times 0.424 \GP@setpattern{true}{}{0.1666in}{%
425 \fill [pattern=hexagons,pattern color=minorcolor] (a) rectangle (b);
426 }
427 \or
428 %% tri
429 %%%%%%%%%%%%%%%%%%%%%%%%%%%%%%%%%%%%%%%%%%%%%%%%%%%%%%%%%%%%%%%%%%%%%%
430 %% Triangle grid, adjust triangle size in the preamble
431 %%%%%%%%%%%%%%%%%%%%%%%%%%%%%%%%%%%%%%%%%%%%%%%%%%%%%%%%%%%%%%%%%%%%%%
432 \GP@setpattern{true}{}{0.25in}{%
433 \fill [pattern=triangles,pattern color=minorcolor] (a) rectangle (b);
434 }
435 \or
436 %% iso
437 %%%%%%%%%%%%%%%%%%%%%%%%%%%%%%%%%%%%%%%%%%%%%%%%%%%%%%%%%%%%%%%%%%%%%%
438 %% Isometric grid
439 %%%%%%%%%%%%%%%%%%%%%%%%%%%%%%%%%%%%%%%%%%%%%%%%%%%%%%%%%%%%%%%%%%%%%%
440 \GP@setpattern{true}{}{0.25in}{%
441 \fill [pattern=isometric, pattern color=minorcolor] (a) rectangle (b);
442 }
443 \or
444 %% lightcone
445 %%%%%%%%%%%%%%%%%%%%%%%%%%%%%%%%%%%%%%%%%%%%%%%%%%%%%%%%%%%%%%%%%%%%%%
446 %% A grid with light cones.
447 %%%%%%%%%%%%%%%%%%%%%%%%%%%%%%%%%%%%%%%%%%%%%%%%%%%%%%%%%%%%%%%%%%%%%%
448 \GP@setpattern{false}{letterpaper, margin=.125in}{0.25in}{%
449 %% Draw a grid with 4 squares per inch.
450 \draw[style=minorgrid, shift={(a)}] (0,0) coordinate grid [step=\GP@patternsize] (b);
451 %%
452 %% Draw a border around the grid.
453 \draw[style=majorgrid, pattern={lightcones[myshift={(a)}]}, pattern color=lightlines] (a) rectangle (b);
454 }
455 \or
456 %% ruled
457 %%%%%%%%%%%%%%%%%%%%%%%%%%%%%%%%%%%%%%%%%%%%%%%%%%%%%%%%%%%%%%%%%%%%%%
458 %% Ruled page with bold lines every 0.2in or 0.25in
459 %%%%%%%%%%%%%%%%%%%%%%%%%%%%%%%%%%%%%%%%%%%%%%%%%%%%%%%%%%%%%%%%%%%%%%
460 \GP@setpattern{false}{letterpaper, body={8in,10.8in}}{0.2in}{%
461 %% Draw a ruled page with lines every 0.2in
462 \draw[style=majorgrid, shift={(a)}] (0,0) grid [ystep=\GP@patternsize, xstep=\paperwidth] (b);
463 %% Draw a frame around the grid.
464 \draw[style=majorgrid] (a) rectangle (b);
465 }
466 \or
467 %% doubleruled
468 %%%%%%%%%%%%%%%%%%%%%%%%%%%%%%%%%%%%%%%%%%%%%%%%%%%%%%%%%%%%%%%%%%%%%%
469 %% Ruled page with bold lines every 0.25in and light lines
470 %% every 0.125 in.
471 %%%%%%%%%%%%%%%%%%%%%%%%%%%%%%%%%%%%%%%%%%%%%%%%%%%%%%%%%%%%%%%%%%%%%%
472 \GP@setpattern{false}{letterpaper, margin=.25in}{0.125in}{%
473 %% Draw a ruled pattern with thin lines every 0.125 in and bold lines every 0.25 in.
```

```
474 \draw[style=minorgrid, shift={(a)}] (0,0) grid [ystep=\GP@patternsize, xstep=\paperwidth] (b);
475 %%
476 \draw[style=majorgrid, shift={(a)}] (0,0) grid [ystep=2*\GP@patternsize, xstep=\paperwidth] (b);
477 %%
478 %% Draw a frame around the grid.
479 \draw[style=majorgrid] (a) rectangle (b);
480 }
481 \fi
482 }
483
484 %% Use the passed package option to set the above key
485 \expandafter\@setkeyhelper\expandafter{\GPOpt@pattern}{pattern}
486
487 %% Determine whether or not to (re)set fullpage vs textarea
488 \ifGP@fullnessset
489 %% Respect their choice
490 \else
491 %% Reset the value of \GP@fullpage based on the pattern's default
492 %% There's probably a more idiomatic way to do this but I can't
493 %% figure it out
494 \ifKV@GP@patterndefaultfullness
495 \GP@fullpagetrue
496 \else
497 \GP@fullpagefalse
498 \rightarrowfi
499 \overline{1}500
501 %% Determine whether or not to fiddle with the page geometry
502 \ifGP@geometrypreviouslyloaded
503 %% Respect their previous choice
504 \PackageWarning{gridpapers}{'geometry' package was previously loaded, will not use pattern defaul
505 \else
506 %% Use the pattern's defaults,
507 \expandafter\geometry\expandafter{\GP@patterndefaultgeometry}
508 %% And then override with any more specific settings passed by the user
509 \expandafter\geometry\expandafter{\GPOpt@geometry}
510 \fi
511
512 %% Determine the correct pattern length
513 \ifx\GPOpt@patternsize\@empty
514 % Use the pattern's preferred length
515 \renewcommand{\GP@patternsize}{\GP@patterndefaultsize}
516 \else
517 % Override with the user's choice
518 \renewcommand{\GP@patternsize}{\GPOpt@patternsize}
519 \fi
520
521 %% Now that everything has been set up, we can finally define the
522 %% patterns with the correct lengths.
523 \GP@declarehexpat
524 \GP@declaretripat
525 \GP@declareisopat
526 \GP@declarelightconepat
527 \GP@declaredotpat
528
529 %% Set the background color.
530 \AtBeginDocument{\pagecolor{bgcolor}}
531 %% Actually hook it in!
532 \AddEverypageHook{%
```
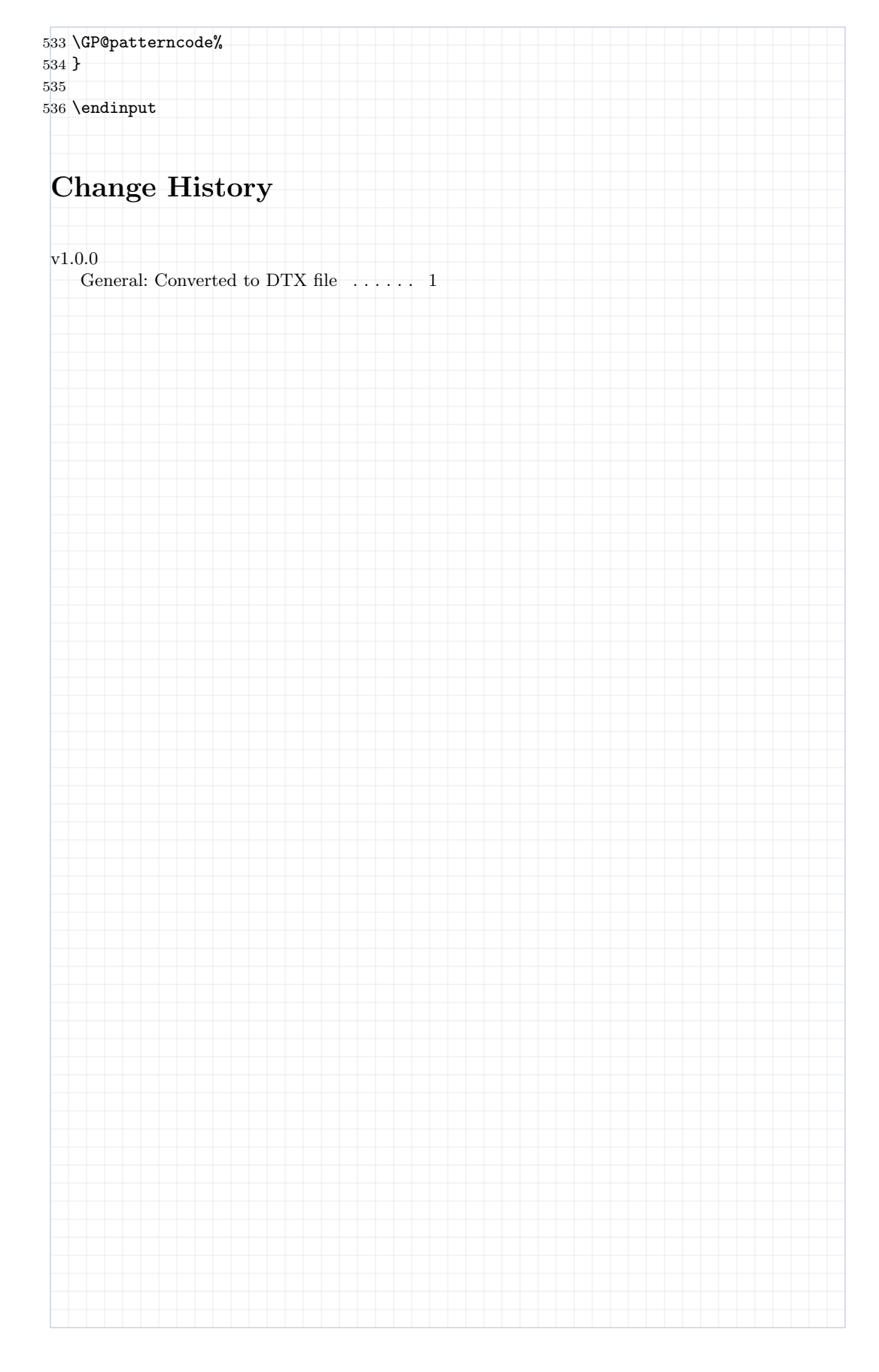